Home"" """"> ar.cn.de.en.es.fr.id.it.ph.po.ru.sw 25/10/2011 Creating Learning Networks for African…

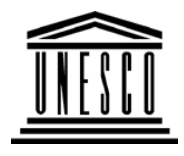

**Creating Learning Networks for African Teachers**

**UNESCO PROJECT (Contract No. 408.302.9)**

Home | Computer Literacy | Common Applications |Pedagogy & Internet | Infrastructure Guide

**Background**

**MANAGERIAL USE OF ICT**

**MAIL MERGE**

**From:**

**ComputerLiteracy** Introduction Windows Basic **Windows**  Properties Windows**Objects** Links

**Overseas Employment,Plot 4A Neptune Street,Market Plaza,KAMPALA.**

**CommonApplications**

 Presentations Spreadsheets**Databases** Word

**Subject: Your Application dated «APPLICATION\_DATE» for the post of «JOB\_TITLE»**

**Dear «NAME»,**

You are required to attend the final interviewon **«INTERVIEW\_DATE»** for the post of **«JOB\_TITLE»**

25/10/2011

 ProcessingHtml Editors

#### **Pedagogy &Internet**

E-mail**Listservs** WWW Collaborative**Projects** 

# **Managerial**

**use of ICT**<u>Mail Merge</u> School BudgetGrade Book

**InfrastructureGuide**

on **«INTERVIEW\_DATE»** for the post of **«JOB\_TITLE»** at **«INTERVIEW\_TIME»**.Creating Learning Networks for African...

The interview is to be held at Hotel «HOTEL».

Please bring your original passport, a copy of your biodata and all testimonials along with one duplicate copy for our evaluation followingthe interview. Also bring 6 passport size photographs.

Thank you.

For Overseas Employment Corporation.

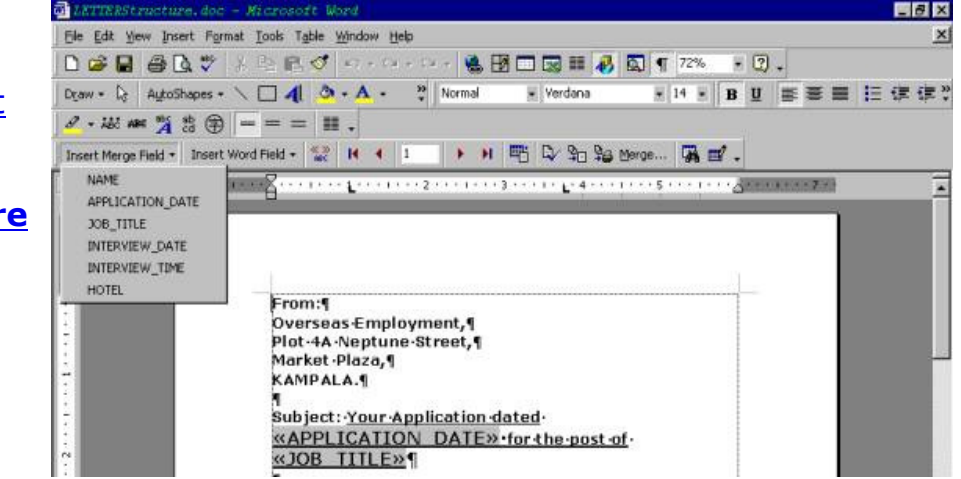

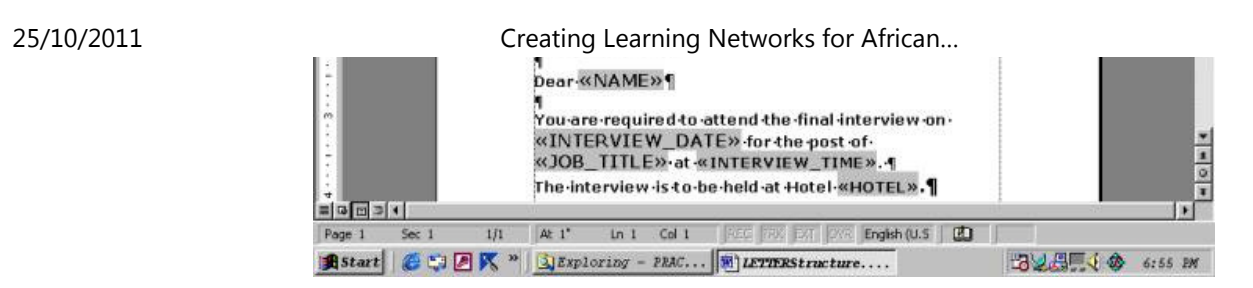

The screen shot above shows the letter after the source data has beendefined and the merge fields have been defined. To make progress,what is required is to proceed with the merge by clicking on the mergeoption of the menu.

When the merge is executing, it takes the particulars of the addressees row by row and produces as many letters as there are particulars. Thenumber of letters equals the number of rows of the source data table.

**Previous: Mail Merge**

**Next: Grade Book**

Home | Computer Literacy | Common Applications | Pedagogy &Internet | Infrastructure Guides |Background**Home"" """"> ar.cn.de.en.es.fr.id.it.ph.po.ru.sw**

**Creating Learning Networks for African Teachers**

**UNESCO PROJECT (Contract No. 408.302.9)**

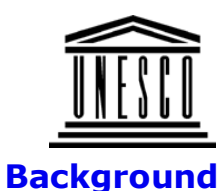

#### **ComputerLiteracy**

 Introduction Windows Basic **Windows**  Properties Windows**Objects** Links

## **CommonApplications**

 Presentations SpreadsheetsDatabases**Word**  ProcessingHtml Editors

**UNESCO PROJECT (Contract No. 408.302.9)**25/10/2011 Creating Learning Networks for African…

Home | Computer Literacy | Common Applications |Pedagogy & Internet | Infrastructure Guide

# **MANAGERIAL USE OF ICT**

#### **School Management using a Word Processing application**

In a school, there are many instances when the school managementhave to send a document with an identical body to many correspondents, such as parents. The current approach is to have a cycle-styled document with details filled by hand. This can be not only laborious but could be a source of embarrassment if names and otherparticulars contain inaccuracies such as spelling mistakes.

It would be much nicer if each recipient could receive a copy that has allthe addresses and other particulars inserted by the computer ratherthan by hand. This is the motivation for the activity illustrated by thefollowing exercise:

#### **Exercise**

A school wishes to recruit people into a number of positions that havebeen advertised to fulfill its plans to establish a School-based Multipurpose telecenter. A number of people have responded to theadvertisements and their interviews have been fixed as shown in the

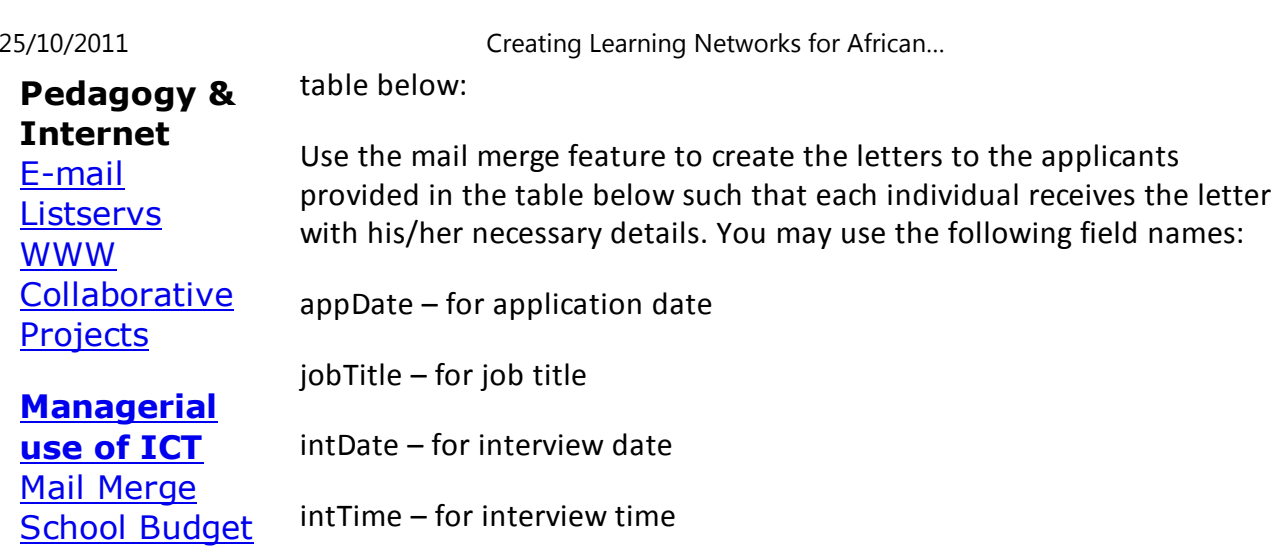

Grade BookhotelName – for the hotel venue for the interview

**Guide**

**Infrastructure** Name – for the names of the applicant

Create the data source using the following table

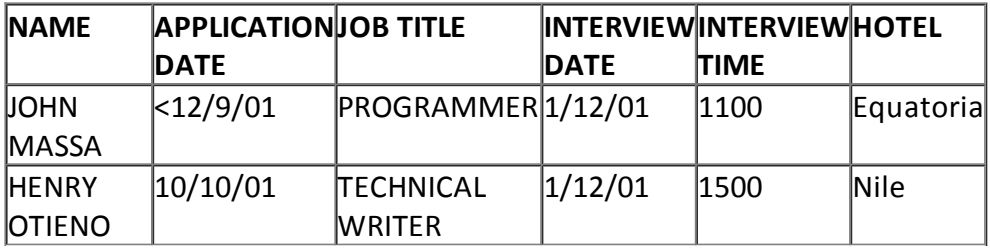

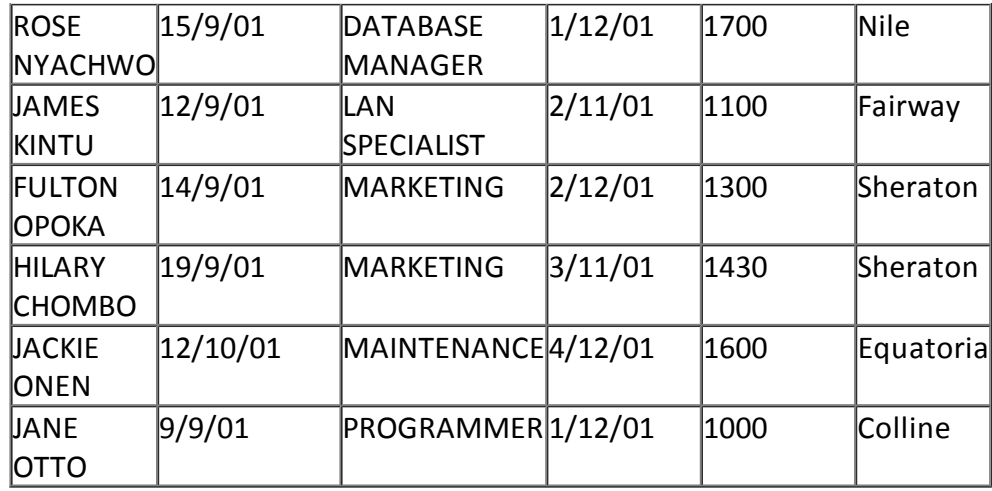

**Date: <insert day's date> e.g.**

**Thursday, September 27, 2001**

**From:**

**The Board of Governors,Budo Junior School,Plot 4A Neptune Street,Market Plaza,KAMPALA.**

**Subject: Your Application dated <applicDate> for the post of <jobTitle>**

**Dear <Name>**

**You are required to attend the final interview on <intDate> for the postof <jobTitle> at . The interview is to be held at Hotel <hotelName>.**

**Please bring your original passport, a copy of your biodata and alltestimonials along with one duplicate copy for our use during theevaluation following the interview. Also bring 6 passport sizephotographs.**

**Thank you.**

**John Muzzanganda**

**Chairman Board of Governors**

**Next: Mail Merge**

Home | Computer Literacy | Common Applications | Pedagogy &Internet | Infrastructure Guides |Background

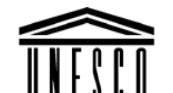

**Creating Learning Networks for African Teachers**

**UNESCO PROJECT (Contract No. 408.302.9)**

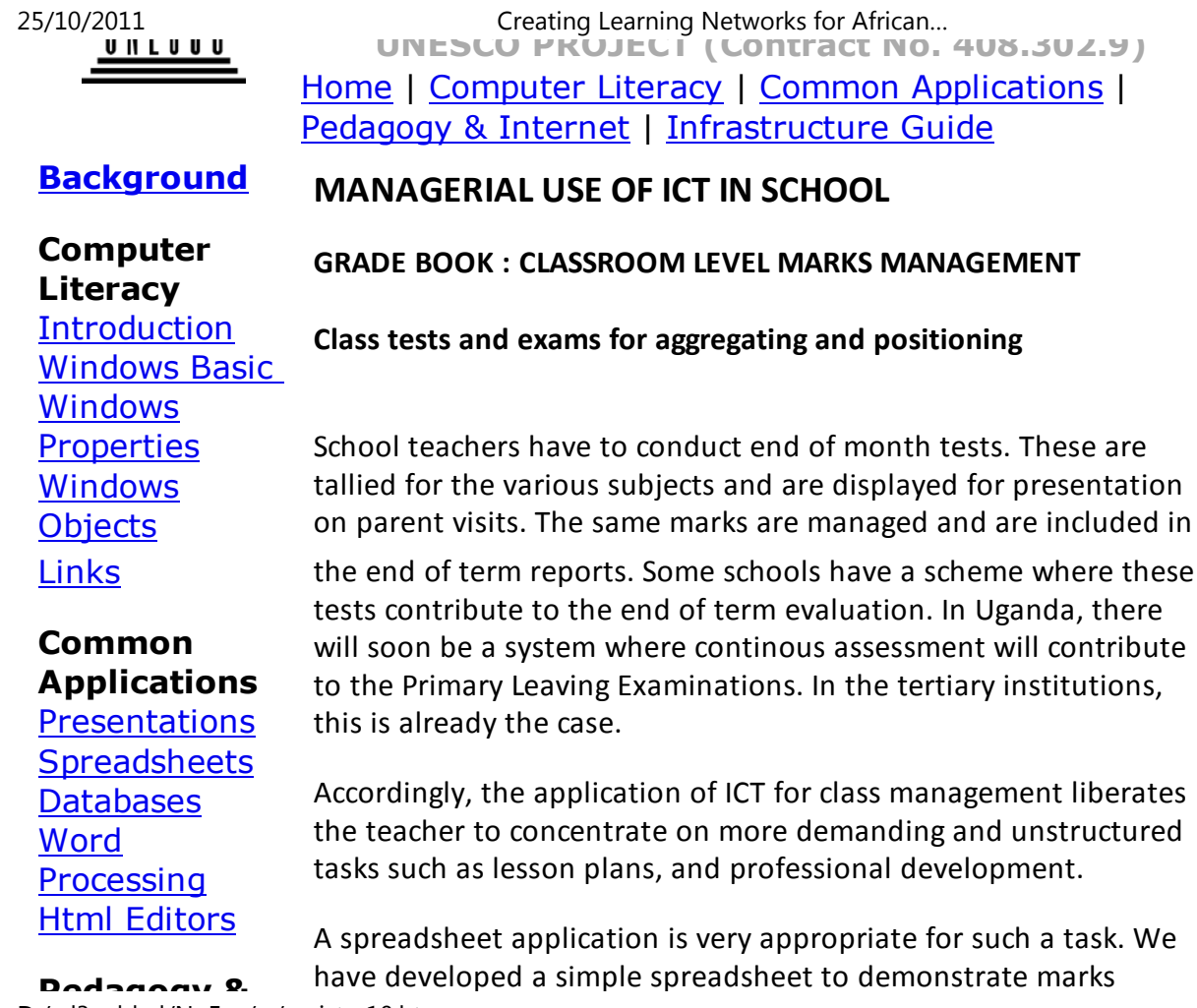

# **Pedagogy &Internet**

E-mail**Listservs** WWW CollaborativeProjects

**Managerialuse of ICT**

<u>Mail Merge</u> <u>School Budget</u> Grade Book

# **InfrastructureGuide**

have developed a simple spreadsheet to demonstrate marks25/10/2011 Creating Learning Networks for African…

management in class.

#### Click here to view this example.

This is the tutorial that explains this example.The spreadsheet is set up with names of pupils in Column A;The Subject names as set up in columns C, D, E and F.

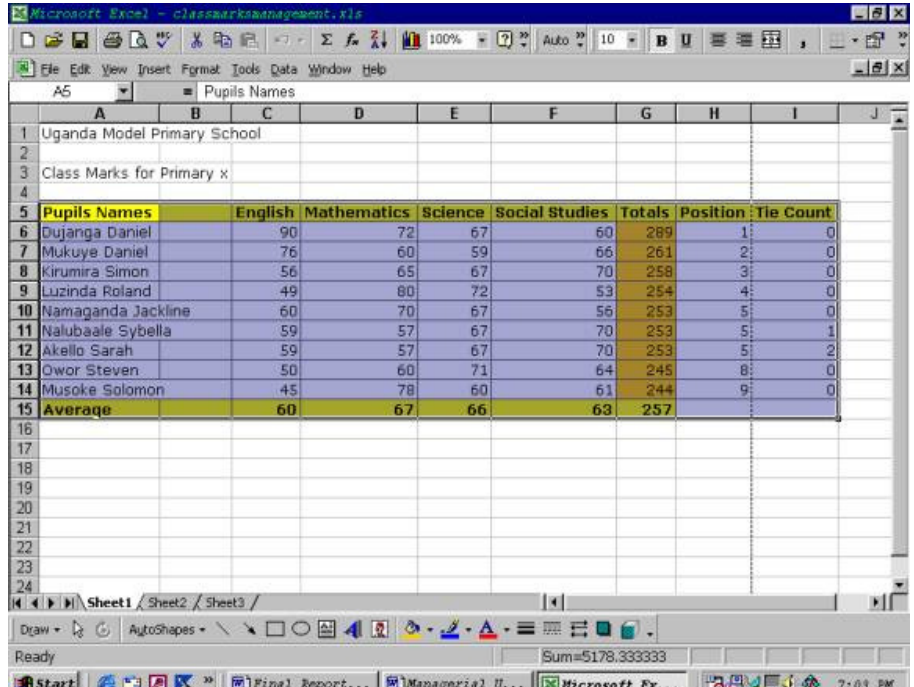

Student marks are Aggregated (totalled) via the sum function incolumn G.

A sort is performed of the data on the total Column in descendingorder to obtain their order of merit.

Finally a function is developed in column H, to determine theposition of each student. The function uses an if as follows:

The top student is ranked first with a 1 in cell H6. A relativeformula is applied to determine subsequent positions as follows:

G7= If (G7=G6) then H7=H6

Else H7=H6+1

Endif;

But we notice that this fails if there are ties in position beyond justone.

Accordingly, we introduce a count on the number of ties in ColumI.>/span>

The tie for the first student I6 is set to 0 and subseqent ties arecomputed as:If (H7=H6) then  $I7 = 16 + 1;$ 

Then the formula for position is modified as follows:

G7 = If (G7=G6) then H7=H6

 $F$  =  $H$ 6+1+ $H$ 6

Endif

**Previous: Mail Merge**

Home | Computer Literacy | Common Applications | Pedagogy &Internet | Infrastructure Guides |Background**Home"" """"> ar.cn.de.en.es.fr.id.it.ph.po.ru.sw**

Yahoo! - My Yahoo! Options - Sign Out - Help<br>Mail B Addresses B Calendar B Notepad **Inbox for nancydes2001@yahoo.com** $\mathbf{S}^{\mathbf{p}}$ **関 Mail Addresses B** Calendar

ζö.

Reply

Reply All | Forward

**Date: Sun, 23 Sep 2001 05:38:43 -0700 (PDT)**

**From: "Yahoo!" <mailbot@yahoo.com> | Add to Address Book**

**Subject: Welcome to Yahoo! Mail**

**To: nancydes2001@yahoo.com**

#### **Welcome to Yahoo! Mail**

Thanks for registering with Yahoo! Mail! Your account is now active and you can send and receive messages immediately with your Yahoo! email address:nancydes2001@yahoo.com. Feel free to visit some of the following servicesto enhance your Yahoo! Mail experience.

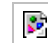

**Yahoo! Personal Address**

 **Be you@nancydes2001.com! Register your own web address (domain name) and use your existing Yahoo! Mail account to send and receive email at your new address (you@example-domain.com).Users receive 5 email addresses for just \$35 per year.** 

**http://personal.mail.yahoo.com**

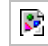

**Mail Extra Storage** 

**Are you a power email user? Upgrade to a 25MB mailbox for only**

#### **Our Sponsors**

# $\mathcal{L}^{\mathcal{P}}$

### **Yahoo! Services**

**Now that you've signed up for aYahoo! Mailaccount, you can use your Yahoo!ID, nancydes2001,to access:**

**Instant Messages Get notified whenyou have new**

as attachment **F** and **Download** Attachments

Delete | Inbox | Inboxed | Inboxed | Inboxed | Indian | Indian | Indian | Indian | Indian | Indian | Indian | I<br>Indian | Indian | Indian | Indian | Indian | Indian | Indian | Indian | Indian | Indian | Indian | Indian | In

#### **\$19.99 per year.**

#### **http://billing.mail.yahoo.com/ym/esordering1**

**B** SpamGuard™

 **Yahoo! Mail now comes with free SpamGuard™. SpamGuard™ identifies email sent in bulk and will deliver those messages to yourBulk Mail Folder instead of your Inbox.**

**B** Virus Scanning

**Yahoo! Mail has teamed up with Symantec, the makers of Norton AntiVirus, to provide all Yahoo! Mail users with free virus scanning.You can scan attachments for harmful viruses and protect yourcomputer.**

 $\mathbf{S}^{\mathrm{b}}$ 

# **Yahoo! By Phone**

 **Listen to your Yahoo! Mail messages from any phone with the Yahoo! by Phone service. Includes voicemail that you can listen tofrom your Yahoo! Mail account or any phone. Get all of this plus much more for only \$4.95 per month. Sign up now and get your firstmonth free!**

**http://phone.yahoo.com**

#### **Other Cool Features**

 **Yahoo! Mail provides a variety of powerful and fun email optionsthat you can use for free. Visit the options section of Yahoo! Mail**

**mail and send instant messagesto your friends.**

#### **Address Book**

**Add your contacts to yourAddress Bookand make emailing eveneasier.**

#### **Calendar**

**Access your calendar fromanywhere!Schedule reminders, send invitiations, andmore.**

#### **Briefcase**

 **Share files and photos from workor at home.**

#### **for more information.**

- Filters: Filters let you sort your incoming mail into different folders orblock out unsolicited email.
- Search: Automatically search all your emails by keyword!
- Signature: Include your contact information, favorite quote, or anythingyou want to put at the end of all of your outgoing emailmessages.

#### **Notepad**

 **Write notes and access anytime,anywhere.**

#### **My Yahoo!**

**Get all your news,stocks, weather and more on onepage.**

#### **Companion**

 **Access your bookmarks from anywhere in theworld.**

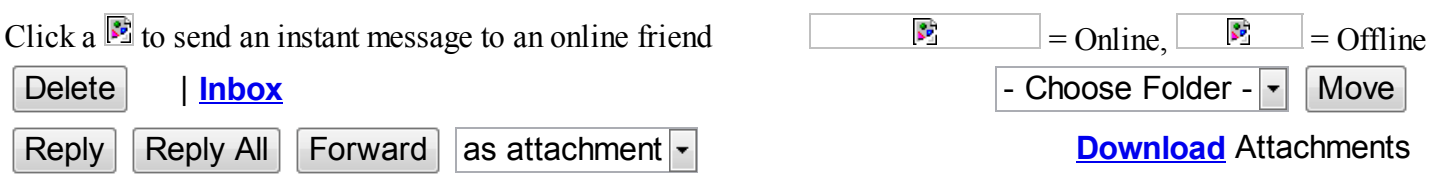

Yahoo! Messenger - Send instant messages to friends!

Address Book Alerts Auctions Bill Pay Bookmarks Briefcase Broadcast Calendar Chat Classifieds Clubs Companion Domains Experts Games Greetings Home Pages Invites Mail Maps Member Directory Messenger My Yahoo! News PayDirect People Search Personals Photos Shopping Sports Stock Quotes TV Travel Weather Yahooligans Yellow Pages more...

**Privacy Policy- Terms of Service - Guidelines***Copyright © 1994-2001 Yahoo! Inc. All rights reserved.*